## *Przydatne strony*

**<http://kursjs.pl/kurs/regular.html>**

**[http://www.poradnik](http://www.poradnik/)webmastera.com/kursy/javascript/wyrazenia\_regula rne.php**

**http://kursjs.pl/kurs/array.html**

https://developer.mozilla.org/en-US/docs/Web/JavaS

# *Walidacja*

**Zasadniczo walidację podzielić można na:**

- **pomocną użytkownikowi (po stronie klienta JavaScript)**
- **ochraniającą nasze interesy (po stronie serwera - [tu] PHP)**

**Sama walidacja po stronie serwera wystarcza. Walidacja tylko po stronie klienta to decydowanie za mało.**

**Jednak walidacja na poziomie skryptu PHP ma pewną wadę: użytkownik musi poczekać, aż strona internetowa się przeładuje, zanim się dowie, że w polu nazwisko nic nie wpisał. Dużo wygodniej jest wprowadzić walidację poprzez dodanie prostego skryptu w języku JavaScript, który jeszcze przed**  wysłaniem formularza "z grubsza" sprawdzi, czy **wszystko jest w porządku (np. sprawdzi, czy wszystkie obowiązkowe pola zostały wypełnione).**

### *Wyrażenia regularne*

**Wyrażenia regularne (po angielsku Regular Expressions) są sposobem na zapisanie wzorca, z którym mogą być porównywane ciągi znaków (stringi). Mogą one być używane do sprawdzania czy dany ciąg znaków pasuje do podanego wzorca (np. czy kod pocztowy składa się kolejno z dwóch cyfr, myślnika i trzech cyfr), do wyszukiwania podciągów i ich ewentualnej zamiany na inny ciąg znaków. Proste reguły pozwalają na tworzenie wyrażeń regularnych opisujących reguły budowy nawet bardziej złożonych ciągów znaków. Dzięki temu wyrażenia regularne zdobyły popularność i są szeroko stosowane - nie tylko w JavaScript, ale też w większości obecnie stosowanych języków programowania.**

### *Walidacja po stronie klientawykorzystanie wyrażeń regularnych*

**Wyrażenie regularne w JS może zostać utworzone na dwa sposoby:**

**1. wyrażenie regularne umieszczamy pomiędzy dwoma znakami slash ("/"), np.:** 

**var rx1 = new RegExp('^[0-9]+[a-z]+\$');**

**2. Poprzez formalne wywołanie konstruktora obiektu RegExp. np.:**

**var rx2 = /^[0-9]+[a-z]+\$/;**

**Powyższe dwa przykłady są sobie równoważne**

### *Walidacja po stronie klientawykorzystanie wyrażeń regularnych*

**Przykład wyrażenia regularnego-sprawdzenie poprawności formatu wpisanego kodu pocztowego**

**var wzorzec = /^[0-9]{2}-[0-9]{3}\$/;**

- **wyrażenia regularne piszemy w ukośnikach / /** ● **znak początku tekstu (^) i końca tekstu (\$)**  ● **[0-9]{2} dokładnie dwie cyfry**
- **po których jest znak minus**
- **[0-9]{3} a następnie dokładnie trzy cyfry**

**lub inny, równoważny zapis: var wzorzec = /^[\d]{2}-[\d]{3}\$/; gdzie \d – dowolna cyfra: [0-9]**

### Walidacja-przykład wykorzystania wyrażenia regularnego -sprawdzenie poprawności kodu pocztowego

# Podaj dane

Wpisz kod (format: 00-000)

12-

\*Kod niepoprawny

zatwierdź

Prosze sprawdzić działanie skryptu, w przypadku braku danych oraz w przypadku wprowadzenia blednych danych

```
白<form>
```
<h1>Podai dane</h1>

**白<body>** 

```
Wpisz kod (format: 00-000) <br><input type="text" id="inputKod" /><label id="info"
     >\frac{1}{2}\langlehr>
     <input type="button" onclick="sprawdzKod()" value="zatwierdź" />
     <h3>Prosze sprawdzić działanie skryptu, w przypadku braku danych oraz w przypadku
    wprowadzenia błednych danych \langle /h3 \ranglewzorzec.test(kod)-funkcja test
</form>
                                                                  zwraca wartość logiczną true,
卓<script>
                                                                  jeżeli kod pasuje do wyrażenia
function sprawdzKod() {
                                                                  regularnego, zawartego w
var wzorzec = \binom{6}{9}[0-9][2] - [0-9][3]$/;
 //var wzorzec = /^[\d]{2}-[\d]{3}$/;-zapis zownoważny
                                                                  zmiennej "wzorzec"
     var kod = document.getElementById("inputKod").value;
     if (kod == null || kod == "") { document.getElementById("info").innerHTML = "*Brak
    kodu"; }
     else if (wzorzec.test(kod)) { document.qetElementById("info").innerHTML = "*Kod
    poprawny"; }
     else { document.getElementById("info").innerHTML = "*Kod niepoprawny"; };
                                                                                                  6
\langle/script>
\langle/body>
```
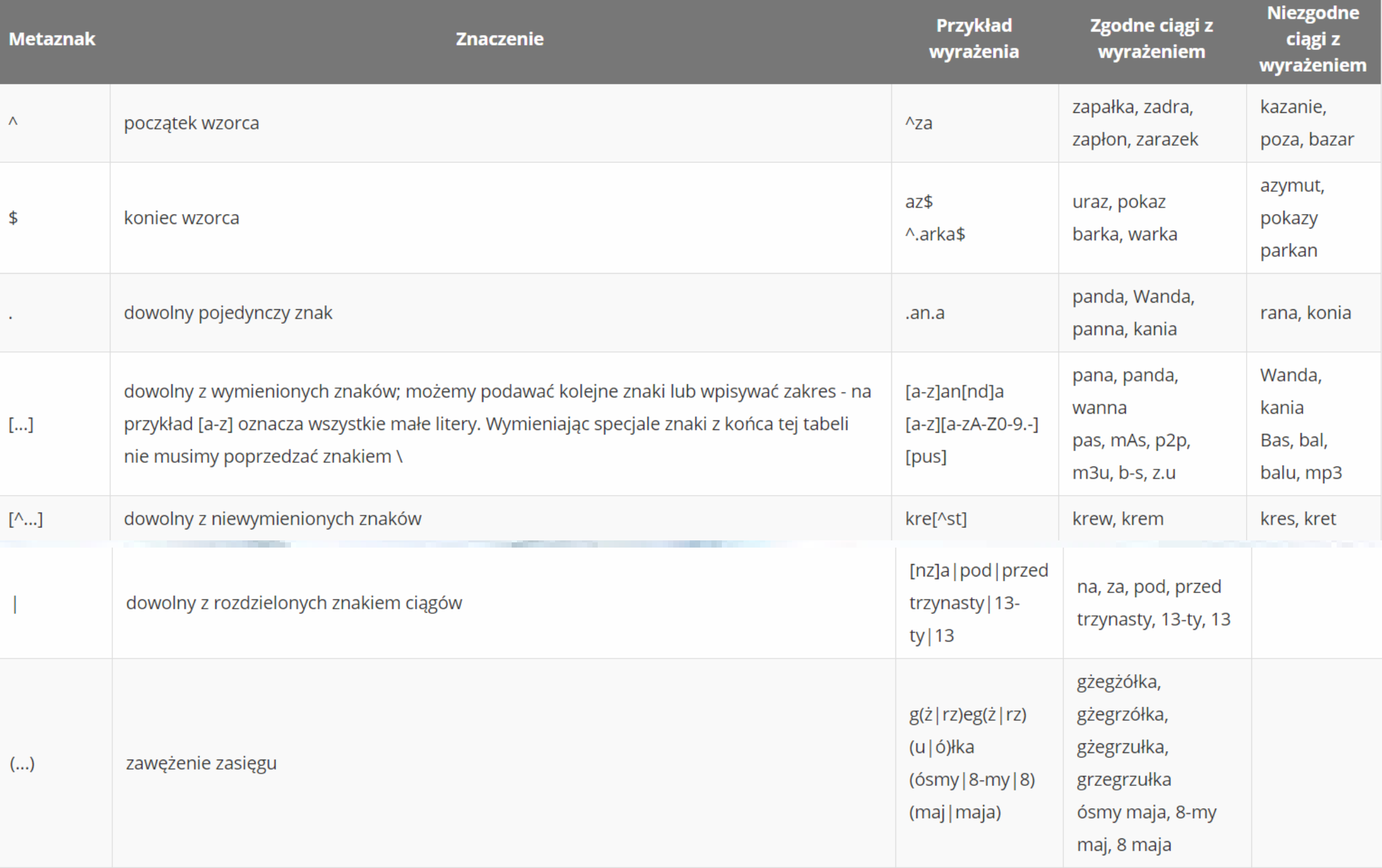

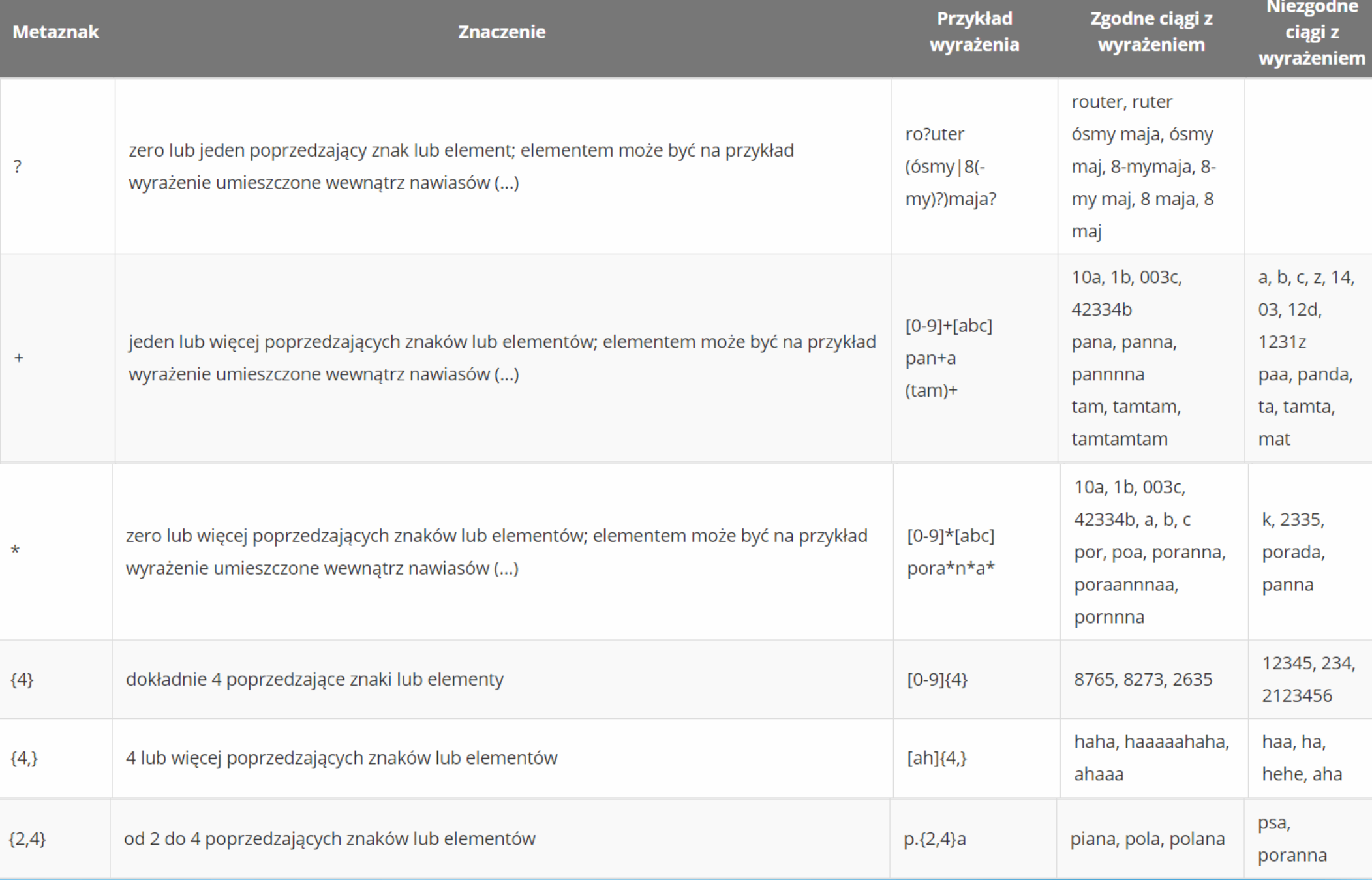

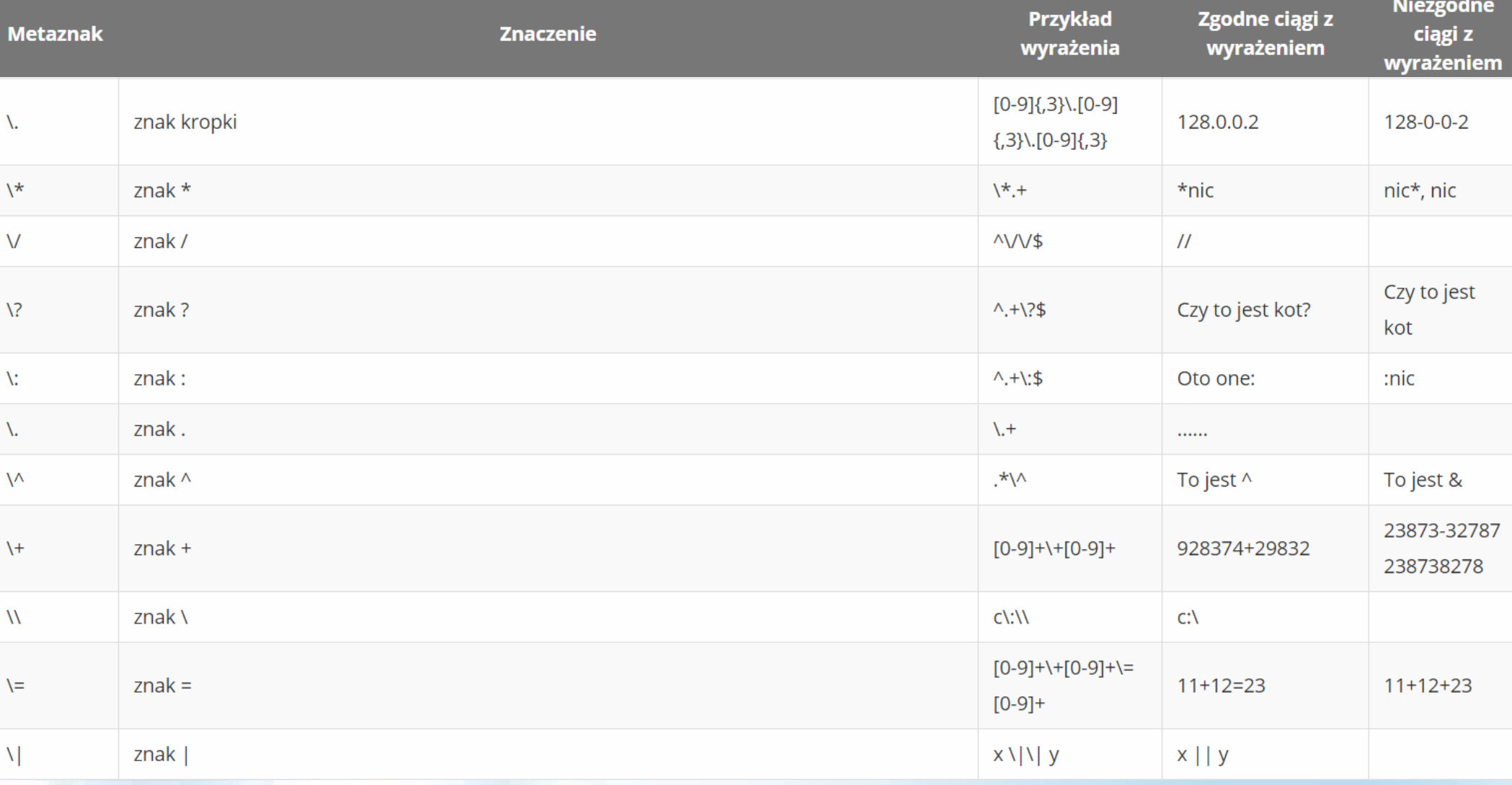

### Flagi

specjalné parametry (flagi), które oddziałują na wyszukiwanie wzorców.:

```
var Wyrazenie = /[a-z]*/mg<br>var Wyrazenie = new RegExp("[a-z]*","g")
\mathbf{1}\frac{2}{3}
```
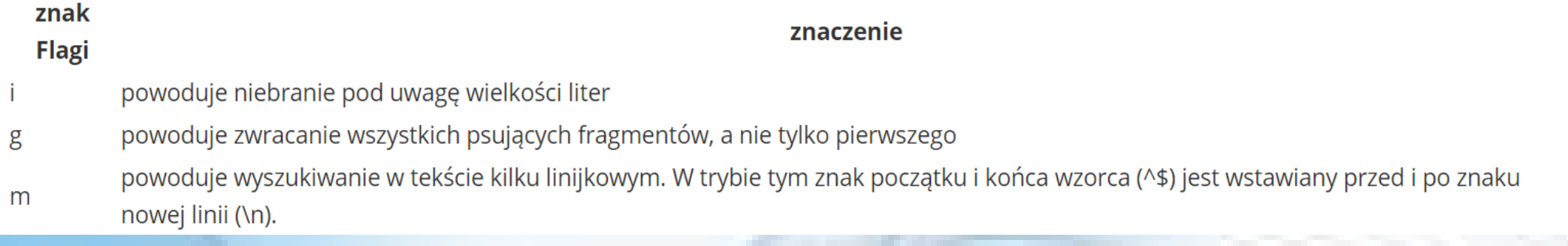

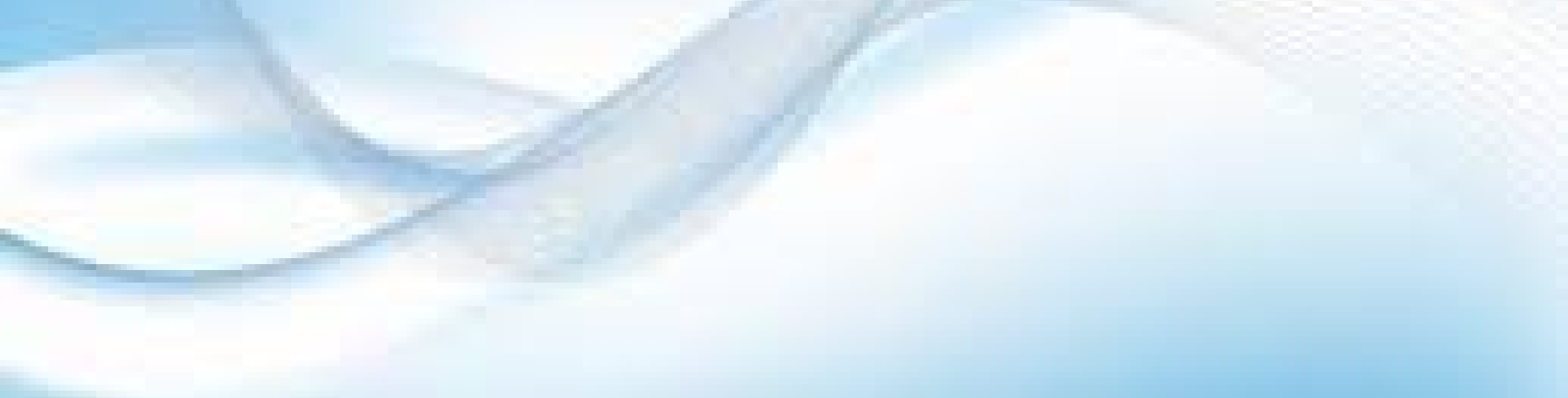

 $\overline{P}$   $\overline{P}$ 

### Flagi

specjalné parametry (flagi), które oddziałują na wyszukiwanie wzorców.:

```
var Wyrazenie = /[a-z]*/mg<br>var Wyrazenie = new RegExp("[a-z]*","g")
\mathbf{1}\frac{2}{3}
```
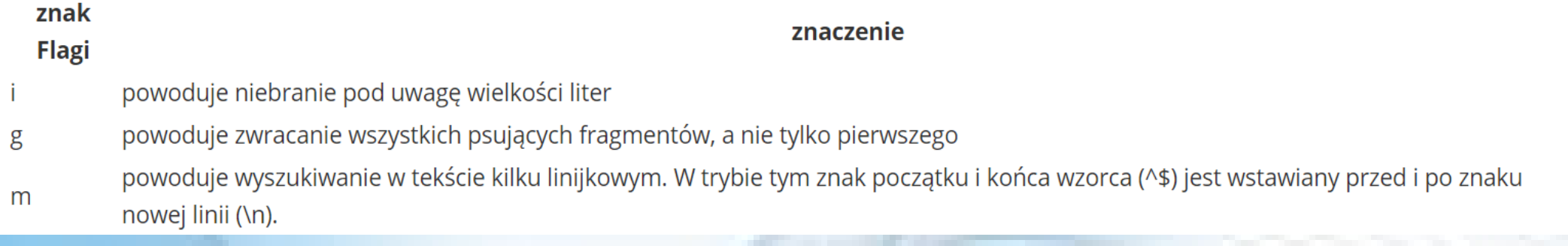

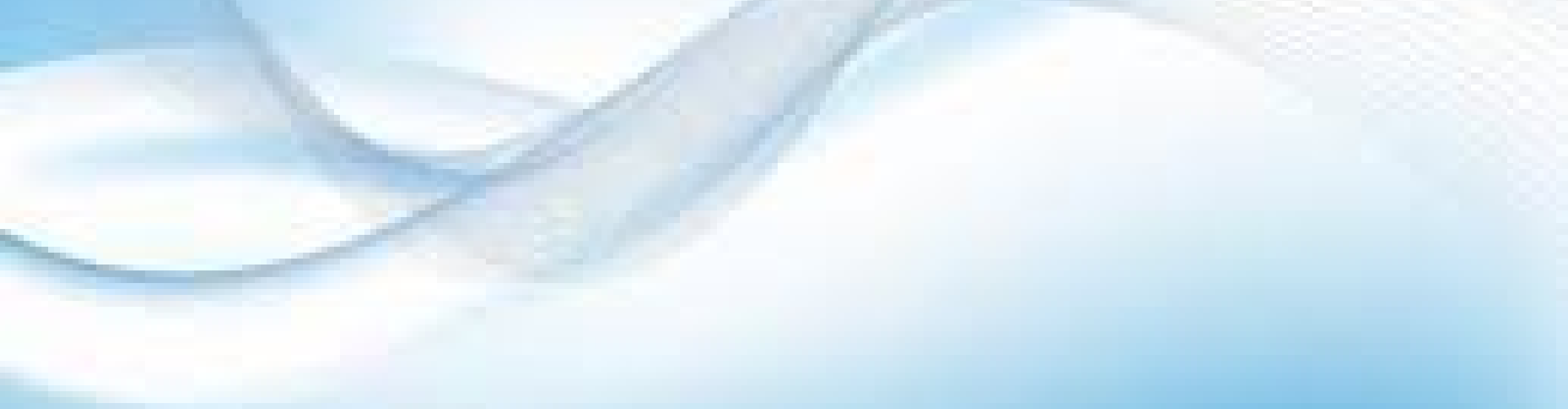

 $\mathbf{P}$   $\sim$ 

Podstawowymi składowymi wyrażeń regularnych są znaki. Każdy znak dopasowuje się do odpowiadającego mu znaku w ciągu znaków - tak jest dla wszystkich znaków z wyjątkiem znaków specjalnych, wymienionych poniżej:

### $( ) [ ] { }^{\wedge} {\mathfrak{s}} . ? + {}^* \vee ]$

Aby dopasować się do jednego z tych znaków, trzeba go w treści wyrażenia regularnego poprzedzić znakiem backslash ("\"). Ważna jest też wielkość znaków - domyślnie wielkość liter ma znaczenie (ale można to wyłączyć).

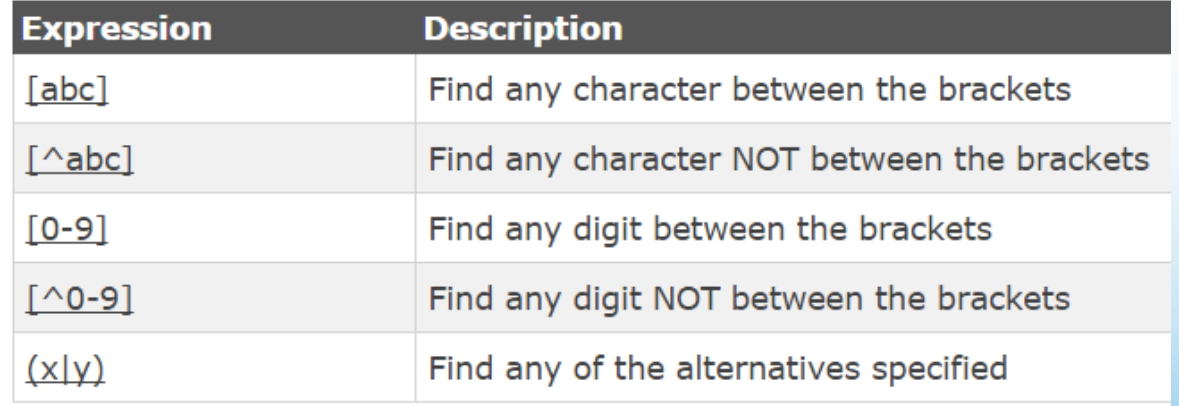

**poniższe wyrażenie regularne może dopasować się do imion Ala, Ola, Ula, Ela:**

#### **.la**

**Można też podać listę znaków które mogą pojawić się na danej pozycji, poprzez wymienienie ich wewnątrz nawiasów kwadratowych. Przykładowo w taki sposób można określić że po literze "a" ma się pojawić cyfra:**

#### **a[0123456789]**

**-lub wersja skrócona, pozwalająca na podanie wszystkich znaków z określonego zakresu. Stosując ją podaje się pierwszy i ostatni znak z zakresu, rozdzielając je myślnikiem. Poniższy przykład jest równoważny temu poprzedniemu:**

### **a[0-9]**

**Wewnątrz nawiasów kwadratowych można równocześnie podać kilka różnych zakresów znaków oraz wymieniać pojedyncze znaki. Uważać należy jedynie na znaki minusa oraz daszek ("^"** 

**- jeżeli potrzebujemy ich użyć, należy poprzedzić je znakiem backslash ("\"). Zazwyczaj też działa umieszczenie znaku minus jako ostatniego znaku w nawiasach kwadratowych, a daszka - gdzieś poza pierwszą pozycją.**

### **[0-9a-fxyz^-] [0123a-ce-jyz\^\-]**

**Możliwe jest też zanegowanie listy, czyli określenie jakie znaki nie mogą się znaleźć na danej pozycji. Do tego celu służy znak daszka ("^"), który należy umieścić jako pierwszy w nawiasach kwadratowych. Przykładowo w taki sposób można dopasować się do dowolnego znaku który nie jest cyfrą ani literą:**

**[^0-9a-zA-Z]**

- [A-Z]{1} jedna duża litera
	- $[N\cdot s]$ + plus oznacza jeden lub więcej znaków, a  $[N\cdot s]$  oznacza znak nie będący spacją czyli razem: jeden lub więcej znaków nie będących spacją

# Czy liczba

Chcemy sprawdzić, czy użytkownik wpisał numer. Javascript udostępnia nam klasę \d, która oznacza dowolą cyfrę:

```
var zmienna = "909384758699";
   var wzor = /\sqrt{d+2}\overline{2}3
  if (wzor.test(zmienna)) {
        document.write("To jest liczba")
4
5
    \} else {
        document.write("To nie jest liczba...")
6
```
# Weryfikacja Imienia i Nazwiska

Wzorzec opisujący poprawność tych danych ma postać:

```
var WzorNazwiska = /\{a-zA-Z\}\{2,\} \sf kF\{a-zA-Z\}\{2,\}\overline{2}1/1ub
\overline{3}var WzorNazwiska = /^[\D]{2,}\s+[\D]{2,}$/;
```
- / od tego znaku muszą się zaczynać i kończyć wszystkie wzorce w JavaScripcie
- A Wzorzec ma się zaczynać z początkiem tekstu
- [a-zA-Z]{2,} Ciąg musi zawierać przynajmniej 2 litery (imie)
	- **\s+** Po których znajda się spacje lub tabulatory (min jeden)
- [a-zA-Z]{2,} Po których znajdą się znowu przynajmniej 2 litery (nazwisko)
	- \$ Wzorzec ma się kończyć z końcem tekstu

Teraz możemy nasz wzór wykorzystać w skrypcie za pomocą metody test:

```
var imieINazw = "Marcin Domanski";
```
 $\mathbf{1}$  $\overline{2}$ 

3

- WzorNazwiska =  $/\{a-zA-Z\}\{2,\} \s[a-zA-Z]\{2,\}$ \$/;
- if (WzorNazwiska.test(imieINazw)) document.write('Imie i Nazwisko jest OK!')

### Weryfikacja E-Maila

Jak wiemy, aby adres email był prawidłowy musi spełniać kilka zasad:

- musi posiadać nazwę konta (składającą się z kiku znaków poza znakami ?,:\*/ i spacji)
- · po dokumencie musi znaleźć sie znak @
- · po małpie powinna znaleźć się przynajmniej jedna . i to pomiędzy domeną a końcówką adresu
- · końcówka adresu powinna składać się z przynajmniej 2 liter (pl, com itp.)

Wzór który by opisywał adres mail będzie miał postać:

#### var wzorMaila =  $/\sqrt{0.9a-zA-Z}$ .-]+@[0-9a-zA-Z.-]+\.[a-zA-Z]{2,3}\$/

- / od tego znaku muszą się zaczynać i kończyć wszystkie wzorce w JavaScripcie
- A Wzorzec ma się zaczynać z początkiem tekstu
- [0-9a-zA-Z<sub>--</sub>-]+ Następnie badamy nazwę konta, która może składać się z dowolnych znaków (cyfry, litery, .-\_)
	- @ Potem sprawdzamy wystąpienia znaku @
- [0-9a-zA-Z<sub>--</sub>-]+ Po znaku @ sprawdzamy domenę, która może składać się z takich samych znaków co nazwa konta oprócz znaku \_
	- V. Po dokumencie musi wystąpić kropka
	- [a-zA-Z]{2,3} Po kropce musi wystąpić końcówka domeny, która może się składać wyłącznie z liter i jej długość musi być od 2 do 3 znaków
		- \$-Wzorzec ma się kończyć z końcem tekstu

Zamiast za każdym razem wpisywać a-zA-Z, możemy uprościć formularz. Na końcu za znakiem / należy wpisać i, co sprawi, że wielkość liter nie będzie brana pod uwagę. Dzięki temu nasze wyrażenie nieco się uprości:

var wzorMaila =  $/\sqrt{0-9a-z}$ .-]+@[0-9a-z.-]+\.[a-z]{2,3}\$/i

Sprawdźmy nasz wzór w przykładowym polu tekstowym (za pomocą metody test):

```
var mail = "mar-dom@wp.pl";
```

```
var wzorMaila = /^[0-9a-z_.-]+@[0-9a-z.-]+\.[a-z]{2,3}$/i
```

```
if (wzorMaila.test(mail)) document.write('Mail OK')
```
PI≑

#### ΣI≑

 $\overline{\phantom{a}}$  $\Delta$ 

*var wzorzecR = /^[-]?[0-9]+[.]?[0-9]\*\$/;*

Wzorzec liczby rzeczywistej: [-]? - występuje co najwyżej raz znak minus [0-9]+ po którym występuje co najmniej jedna cyfra [.]? po której może wystąpić znak kropka [0-9]\* po której mogą wystąpić cyfry

### *var wzorzecC = /^[-]?[0-9]+\$/;*

Wzorzec liczby całkowitej